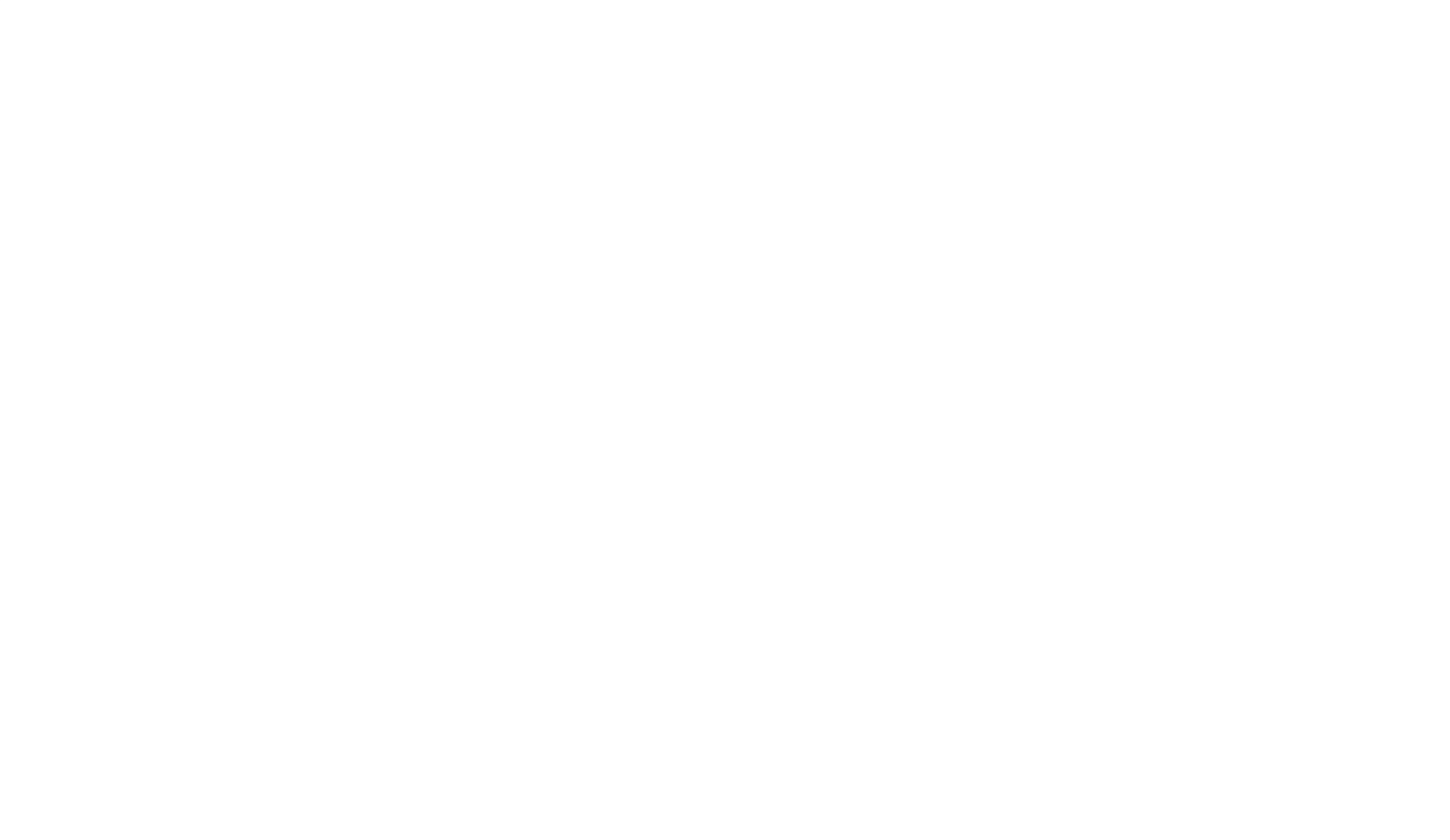

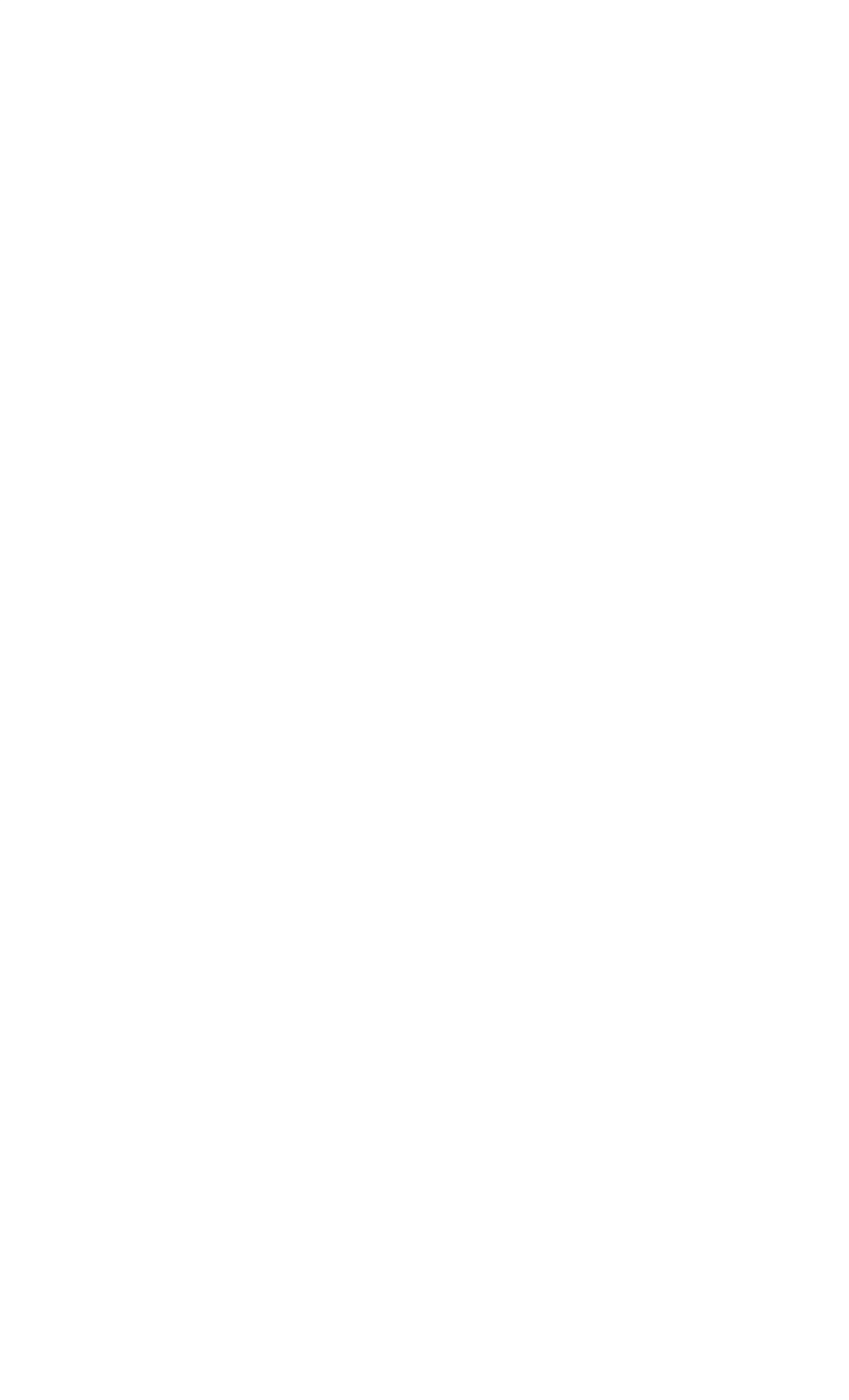

## Home Screen

## Detail: Search Result

Provide pathologist a familiar landing screen, where they can quickly and easily access major pieces of functionality in the application.

Each result displays case name, date of last modification, and text indicating why the result matched, thus helping provide context.

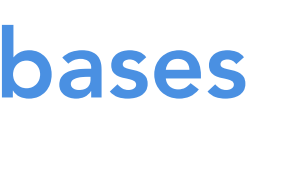

Create annotations directly on the image, allowing pathologist to highlight important regions, and better communicate, and indicate why a certain diagnosis was made.  $\rightarrow$  Annotation Mode

Case 0184 Modified 02/22/2018

*Plasma cell myeloma* lorem venenatis… in mattis nunc. Strong likelihood of developing multiple *myeloma*.

Database performs the search of cases, then passes the ranked results to the frontend system, which then displays the results to the pathologist

## Input: Ranked Results from Database

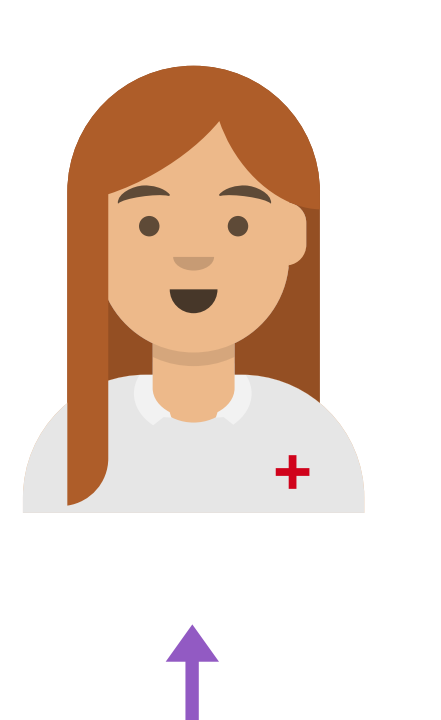

Patient cases that exist in the database are fed to the frontend system, to be displayed in the user interface. Input: Patient Cases from Databases

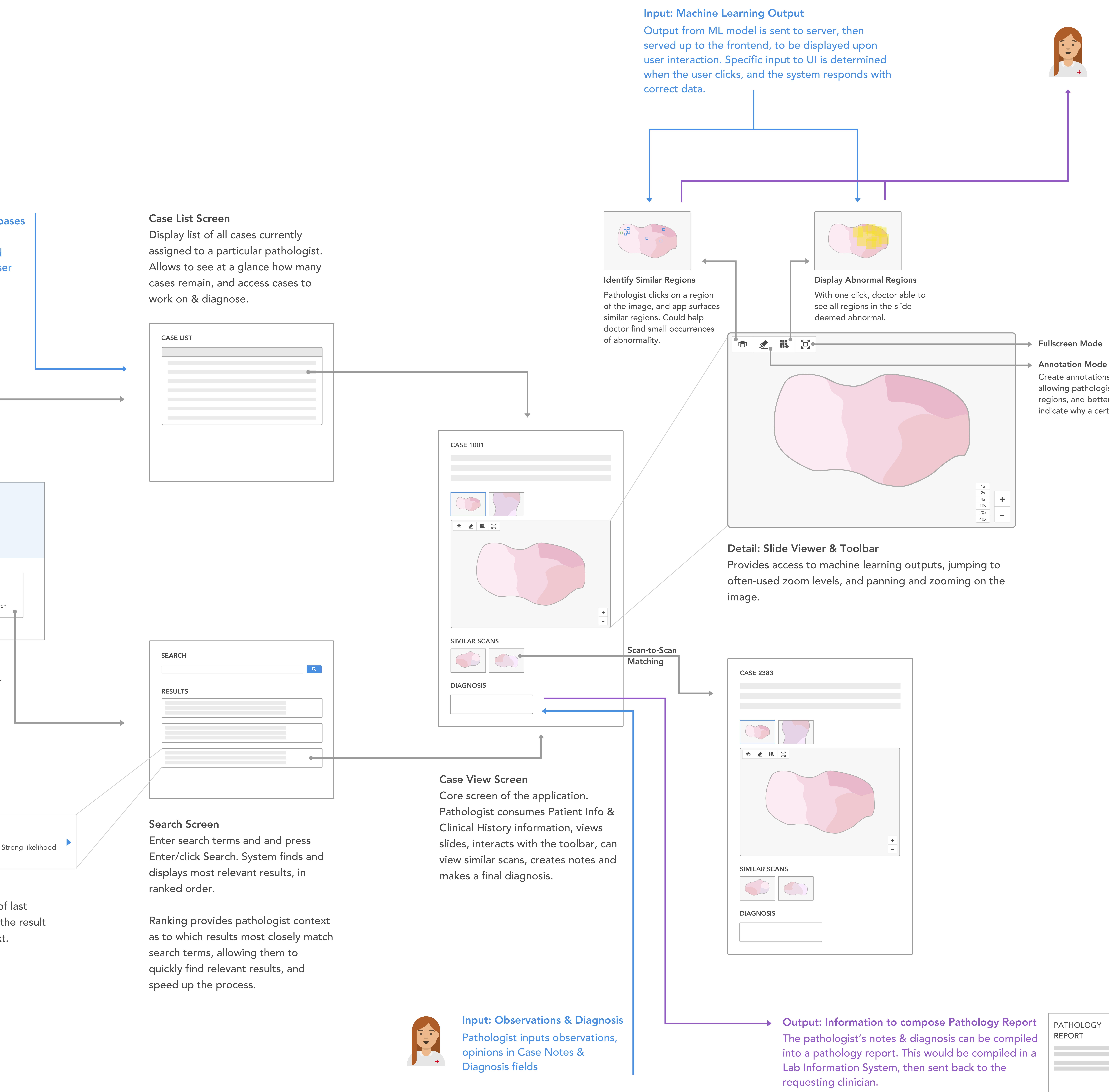

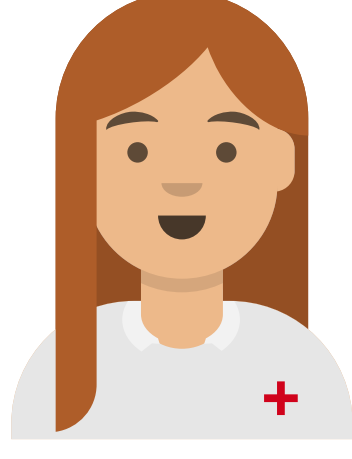

Pathologist can view & interpret outputs of machine learning model, which in turn, provides contextual information to assist pathologist in making diagnosis. Includes both qualitative and quantitative information. Output: Relevant, Contextual Information

## $\longrightarrow$  Fullscreen Mode

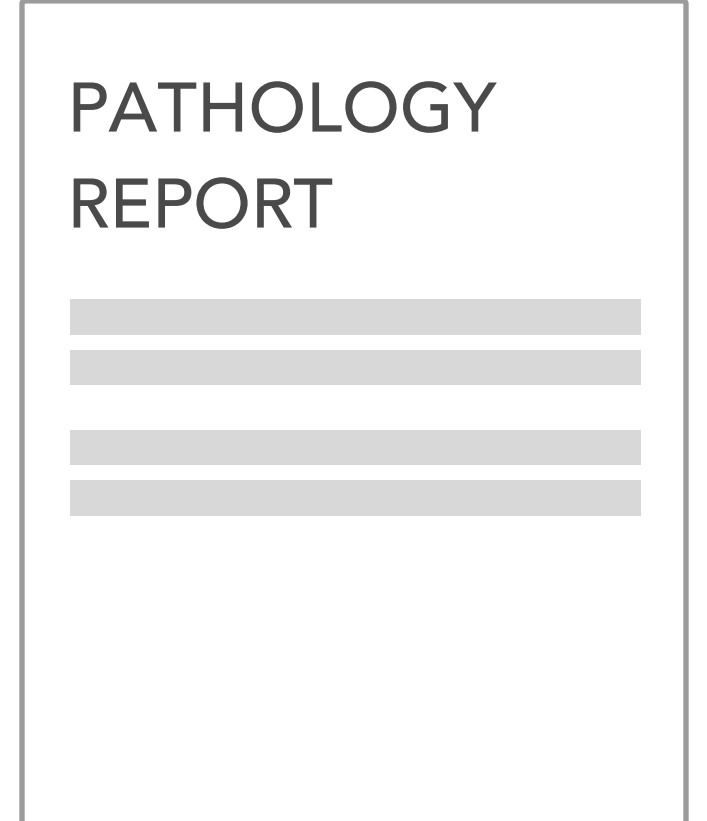